**Earl Miles, Lynette Miles.** Emma Jane Hogbin, Karen Stevenson

## **KOMPONENTY TWORZĄCE SYSTEMU**

Szybkie budowanie witryn internetowych za pomocą modułów CCK. Views i Panels

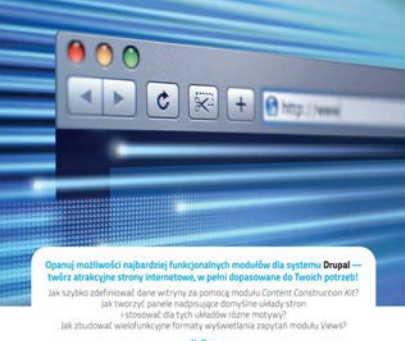

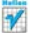

# helion. $p\not\!\!\!\downarrow$

## $\gg$  Idź do

- [Spis tre](#page-2-0)ści
- Przykł[adowy rozdzia](#page-10-0)ł
- [Skorowidz](#page-26-0)

## Katalog książek

- [Katalog online](http://helion.pl/page354U~katalog.htm)
- [Zamów drukowany](http://helion.pl/zamow_katalog.htm) katalog

## Twój koszyk

[• Dodaj do koszyka](http://helion.pl/add354U~komdru)

## Cennik i informacje

- [Zamów informacje](http://helion.pl/page354U~emaile.cgi) o nowościach
- [Zamów cennik](http://helion.pl/page354U~cennik.htm)

## Czytelnia

[• Fragmenty ksi](http://helion.pl/page354U~online.htm)ążek online

## **X** Kontakt

Helion SA ul. Kościuszki 1c 44-100 Gliwice tel. 32 230 98 63 [e-mail: helion@helion.pl](mailto:helion@helion.pl) © Helion 1991–2011

## Komponenty tworzące systemu Drupal. Szybkie budowanie witryn internetowych za pomocą modułów CCK, Views i Panels

Autorzy: Earl Miles, Lynette Miles, Emma Jane Hogbin, Karen Stevenson Tłumaczenie: Piotr Pilch ISBN: 978-83-246-3548-1 Tytuł oryginału: [Drupal's Building Blocks: Quickly](http://www.amazon.com/exec/obidos/ASIN/0321591313/helion-20) [Building Web Sites with CCK, Views, and Panels](http://www.amazon.com/exec/obidos/ASIN/0321591313/helion-20) Format: 170×230, stron: 392

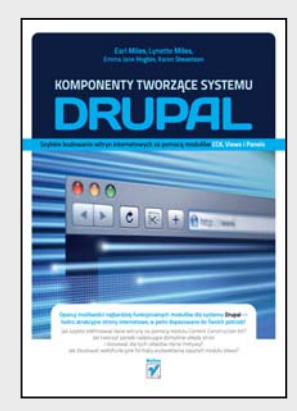

#### **Opanuj możliwości najbardziej funkcjonalnych modułów dla systemu Drupal – twórz atrakcyjne strony internetowe, w pełni dopasowane do Twoich potrzeb!**

- Jak szybko zdefiniować dane witryny za pomocą modułu Content Construction Kit?
- Jak tworzyć panele nadpisujące domyślne układy stron i stosować dla tych układów różne motywy?
- Jak zbudować wielofunkcyjne formaty wyświetlania zapytań modułu Views?

Chcesz szybko stworzyć wydajny sklep internetowy, elegancką witrynę firmową, sprawny intranet korporacyjny bądź funkcjonalny portal społecznościowy, ale już przeraża Cię ilość związanej z tym pracy? Zapewne dlatego zainteresowałeś się Drupalem? I słusznie. Jakie inne narzędzie open source umożliwia programistom tak błyskawiczną oraz bezproblemową realizację nawet bardzo ambitnych i zaawansowanych projektów IT? Dzięki zaangażowaniu utalentowanej i aktywnej społeczności Drupala masz przecież możliwość korzystania z całego bogactwa tysięcy praktycznych modułów, które rozszerzają możliwości rdzenia tego systemu i pozwalają na niemal nieograniczone wzbogacanie projektu o kolejne przydatne funkcjonalności. Choć trudno w to uwierzyć, już kilka kliknięć wystarczy, aby tworzyć witryny internetowe o elastycznych, zróżnicowanych możliwościach.

Niezależnie od tego, czy jesteś programistą, projektantem, administratorem, architektem czy konsultantem – oto doskonały przewodnik po najbardziej wartościowych modułach i technikach włączania ich do swojego projektu. Znajdziesz tu słynną "wielką trójkę", czyli moduły Content Construction Kit (CCK), Views i Panels, których potencjał pozwala na niesłychanie szybkie tworzenie idealnie skrojonych stron. Niemożliwe? Przekonaj się, że tak! Współautor tej niezwykłej książki, Earl Miles, od wielu lat jest aktywnym członkiem społeczności związanej z Drupalem, dzięki czemu w dużym stopniu wpłynął na kierunek, w jakim podąża ten system. Earl jest także kluczowym uczestnikiem projektu budowy modułu CCK oraz autorem modułów Views i Panels. Trudno zatem wyobrazić sobie lepszą osobę, która mogłaby wprowadzić Cię w tajniki ich skutecznego wykorzystania! Autorzy zamieścili tu wszystkie informacje, których nie znajdziesz nigdzie indziej, a także obszerny przykładowy kod "recepturowy", stworzony w celu łatwej adaptacji i ponownego wykorzystania.

**Błyskawicznie twórz elastyczne, wielofunkcyjne witryny internetowe!**

## Spis treści

<span id="page-2-0"></span>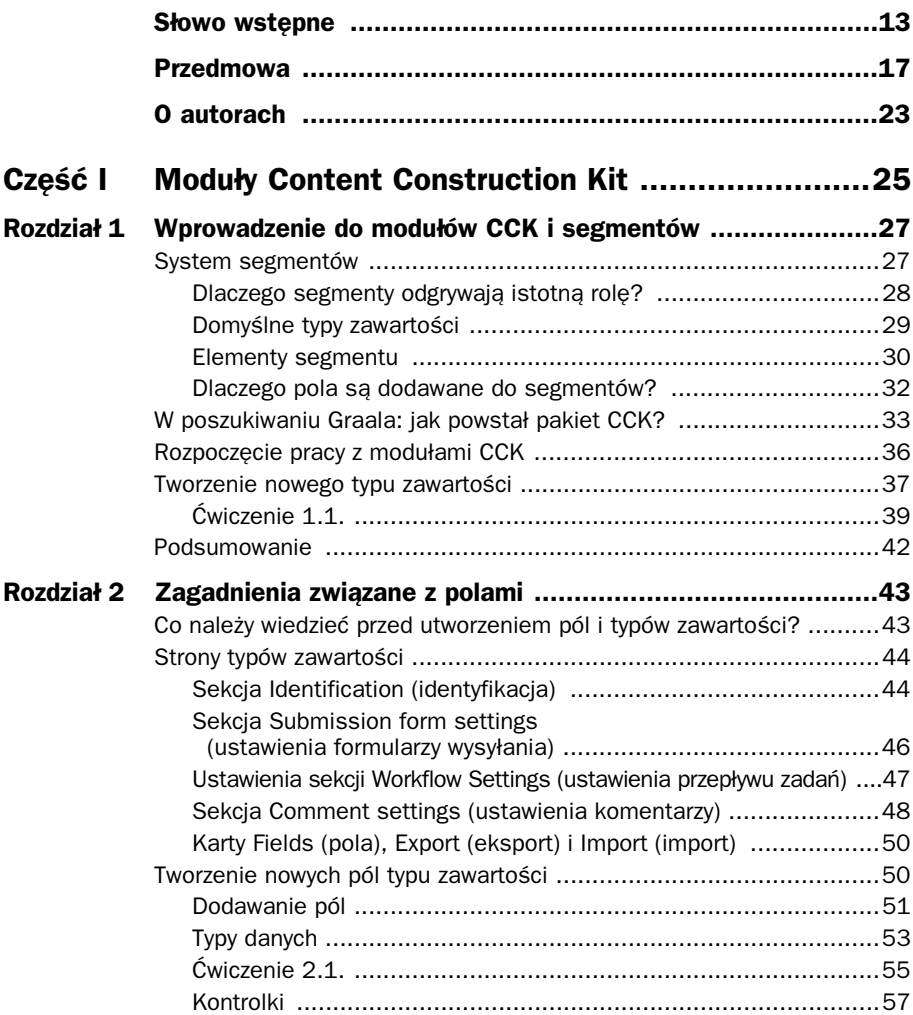

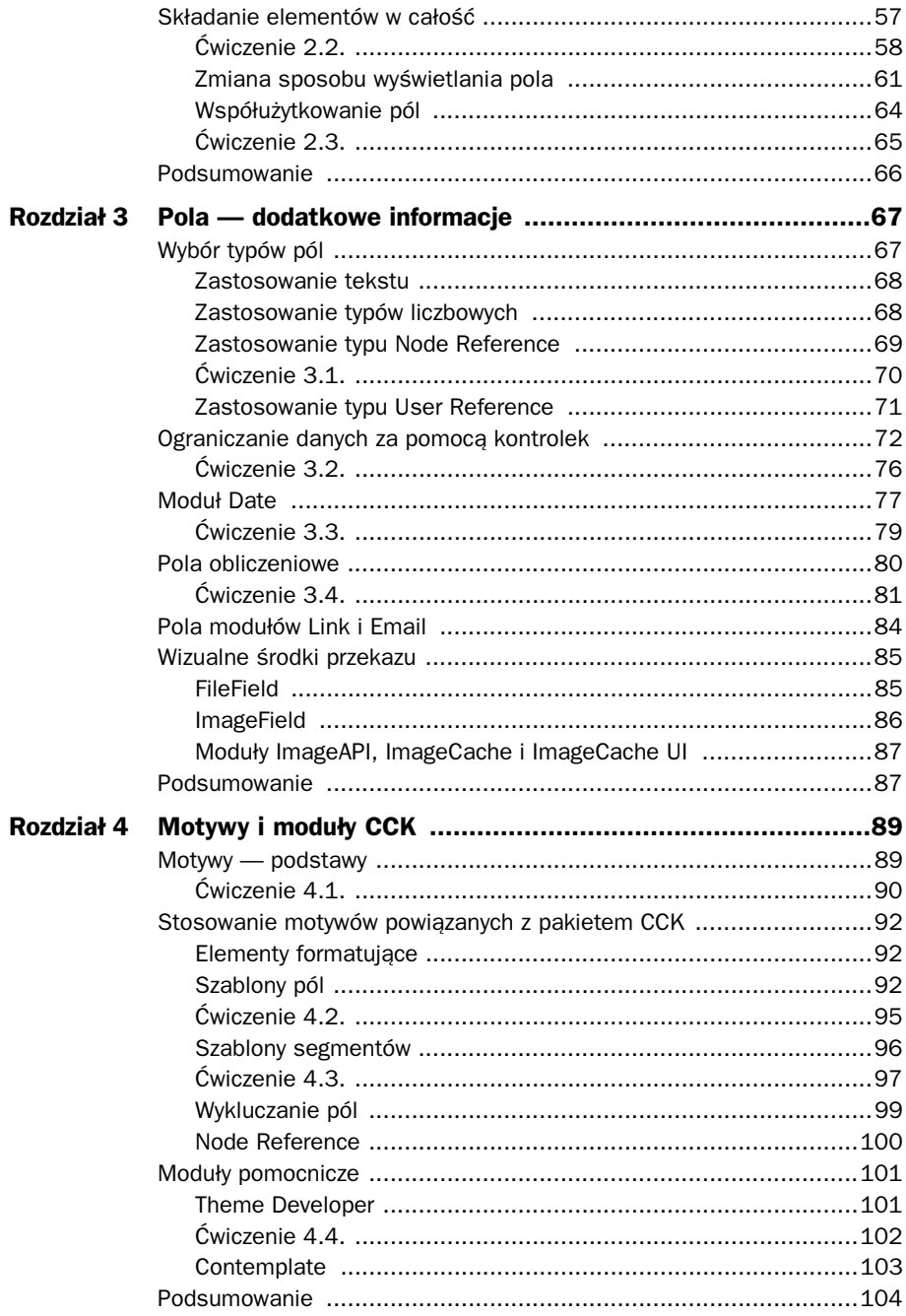

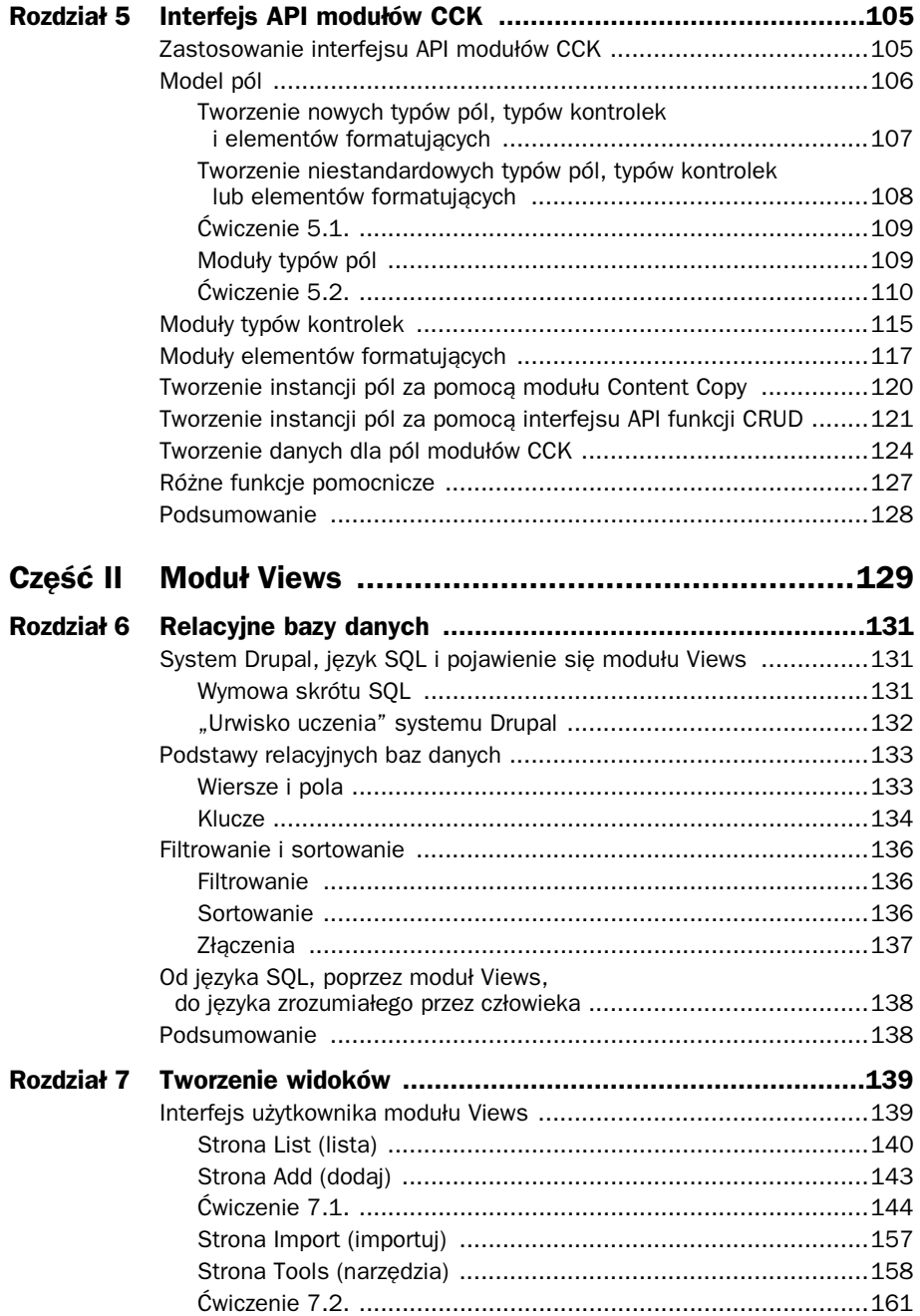

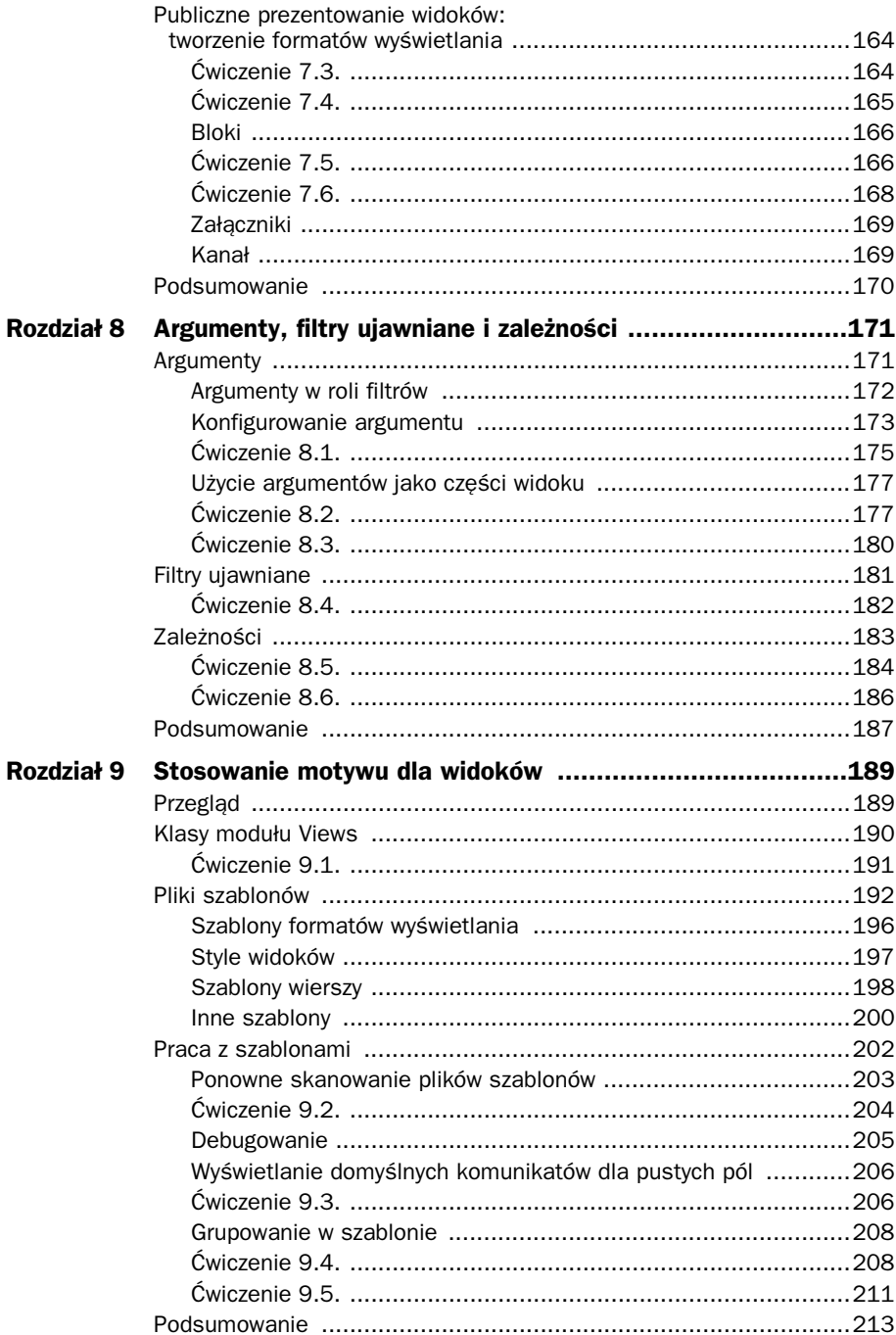

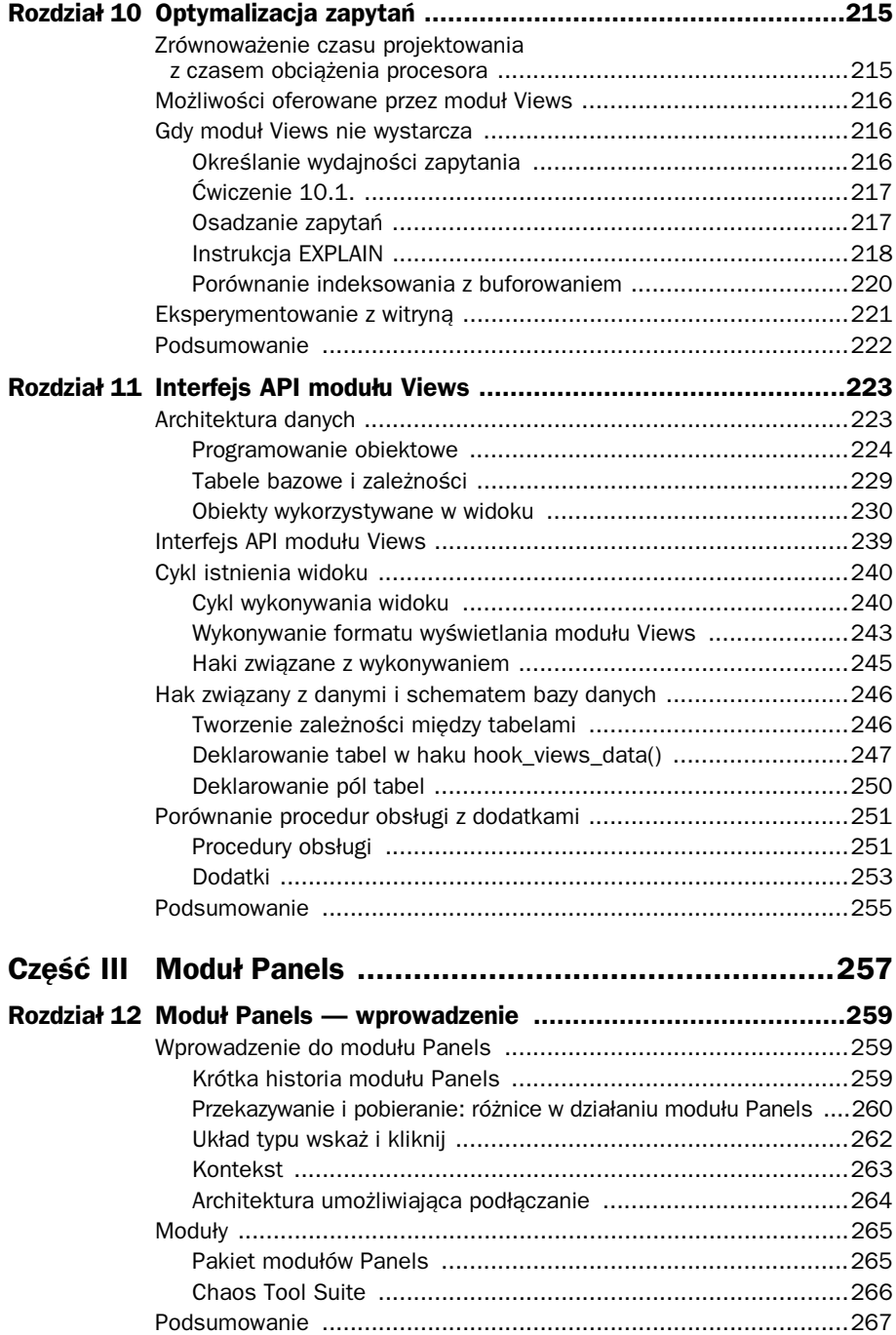

![](_page_7_Picture_6.jpeg)

![](_page_8_Picture_6.jpeg)

![](_page_9_Picture_6.jpeg)

4

## <span id="page-10-0"></span>Motywy i moduły CCK

o utworzeniu treści pora nadać jej profesjonalny wygląd i zwiększyć jej czytelność. PPakiet CCK znakomicie się sprawdza, umożliwiając dodawanie przeróżnej dostosowanej treści. Jednakże nie pozwala on na wyświetlanie danych w przejrzysty sposób, który zapewniłby użytkownikom możliwość wygodnego czytania. W tym rozdziale przyjrzymy się systemowi motywów, a także sposobowi jego współpracy z pakietem CCK. Zajmiemy się również modułem *Contemplate*, który może być pomocny. System szablonów i motywów w wersji 6. Drupala prezentuje spore osiągnięcia mające na celu ułatwienie stosowania motywów dla witryny. Na końcu omówimy dodatkowe moduły pomocnicze, które jeszcze bardziej upraszczają obsługę motywów w systemie Drupal.

### **Motywy — podstawy**

Motywy są złożone z dwóch podstawowych części: funkcji i szablonu motywów. Drupal i jego moduły przekazują informacje warstwie motywów, tak by możliwe było ich wyświetlenie. Jeśli pracujesz z plikami poza obrębem plików szablonów motywu, postępujesz niewłaściwie. Pliki szablonów mają rozszerzenie *.tpl.php*. Plik szablonu może znajdować się w kilku miejscach instalacji. Choć podstawowe pliki są umieszczone w katalogu motywów, każdy moduł może też używać katalogu z motywami, który zawiera bardziej specyficzne informacje dla każdej części modułu. Dla przypomnienia, *Garland* oraz jego motyw podrzędny *Minelli* są używane na potrzeby instalacji i aktualizacji. Modyfikowanie ich nie jest wskazane.

Przyglądając się różnym katalogom, zauważysz kilka plików o tej samej nazwie. Są to pliki domyślne, których system Drupal użyje, jeśli sam nie wprowadzisz żadnych zmian. Drupal korzysta z motywu, takiego jak *Garland*, aby dla treści zastosować styl. Wiele modułów, takich jak CCK, *Views* i inne, zapewnia dodatki w celu rozszerzenia możliwości systemu Drupal związanych z motywami. Na rysunku 4.1 pokazano kilka plików szablonów używanych przez domyślny motyw systemu Drupal, czyli *Garlanda*. Na rysunku 4.2 zaprezentowano katalogów motywów pakietu CCK, który zawiera pliki nadpisujące style motywu podstawowego.

| <b>Cacolor</b>                    |
|-----------------------------------|
| <b>images</b>                     |
| minnelli                          |
| 2 block.tpl.php                   |
| ®comment.tpl.php                  |
| <b><i>∲</i>fix-ie.css</b>         |
| le-rtl.css                        |
| 2ª] qarland.info                  |
| elogo.png                         |
| <u>n maintenance-page.tpl.php</u> |
| anode.tpl.php                     |
| Dage.tpl.php                      |
| Pprint.css                        |
| escreenshot.png                   |
| Style.css                         |
| Style-rtl.css                     |
| d] template.php                   |
|                                   |

Rysunek 4.1. Katalog /themes/garland

| @content-admin-display-overview-form.tpl.php |
|----------------------------------------------|
| 2 content-admin-field-overview-form.tpl.php  |
| content-field.tpl.php                        |
| content-module.css                           |
| <b>ill</b> theme.inc                         |
|                                              |

Rysunek 4.2. Katalog /cck/theme

Aby zmodyfikować jeden z motywów podstawowych, należy wykonać kilka kroków w celu zachowania motywu oraz zapewnienia sobie spokoju ducha.

## **wiczenie 4.1.**

#### **Zachowywanie motywu podstawowego**

Wprawdzie formalnie rzecz biorąc, zachowywanie motywu podstawowego nie stanowi elementu stosowania motywów dla pakietu CCK, warto wiedzieć, że jest to najbezpieczniejsza metoda modyfikowania motywu podstawowego. Jeśli zaczniesz wprowadzać zmiany w motywie administracyjnym, pojawia się ryzyko przypadkowego ukrycia treści, spowodowania, że będzie ona zbyt mała lub zbyt duża, aby ją odczytać, lub wykonania dowolnej liczby nieciekawych rzeczy, które są trudne do monitorowania w arkuszu stylów.

- 1. Przejdź do katalogu */sites/all/themes*. Katalog */sites/all/themes* powinien już istnieć. W przeciwnym razie utwórz go.
- 2. Utwórz nowy katalog dla nowych plików motywów. Te pliki nadpiszą informacje w motywie podstawowym. Ponieważ w moim przypadku motyw podstawowy to *Garland*, w celu uproszczenia procedury utworzyłem katalog o nazwie *garland\_extend*. A zatem kompletna ścieżka ma postać: */sites/all/themes/garland\_extend*.
- 3. Utwórz plik *.info* dla rozszerzenia motywu. Ten krok jest istotny! Bez niego motyw nie uzyska informacji pozwalających mu znaleźć motyw podstawowy. Nazwa pliku *.info* musi być zgodna z nazwą katalogu motywu. Na potrzeby tego ćwiczenia użyj nazwy *garland\_extend.info*.
- 4. Dodaj do pliku *.info* informacje, które umożliwią motywowi znalezienie jego motywu podstawowego, a ponadto pozwolą witrynie skorzystać z tego motywu. Oto przykład:

```
name = garland_extend
description = Motyw pozbawiony tabeli, umożliwiający zmianę kolorów, wielokolumnowy
ze stałą szerokością.
version = VERSION
core = 6.xbase theme = garland
stylesheets[all][] = garland extend.css
```
5. Utwórz plik CSS, który zostanie użyty przez motyw na potrzeby modyfikacji. W poprzednim kroku widać, że mój plik będzie miał nazwę *garland\_extend.css*. Jeśli chcesz teraz utworzyć plik, nie ma przeciwwskazań. Będzie to pusty plik do momentu zdecydowania o wprowadzeniu zmian.

#### **Arkusze stylów w motywach**

Dobrą praktyką jest dodawanie nazwy arkusza stylów do pliku .info, nawet jeśli sam plik CSS jest pusty. Jeżeli nie podasz nazwy arkusza stylów, domyślnie motyw użyje pliku *style.css*.

Pojawiający się w tym przypadku potencjalny problem polega na tym, że wiele motywów korzysta z pliku *style.css* jako standardowego arkusza stylów. Utworzony przez użytkownika nowy pusty arkusz stylów nadpisze ten standardowy. Takie rozwiązanie jest świetne, jeśli zamierzasz całkowicie usunąć stary arkusz. Jednakże spowoduje problem, gdy nowy arkusz nie bedzie zawierał żadnego kodu CSS.

Nowy folder motywu zawiera tylko dwa pliki: *garland\_extend.css* i *garland\_extend.info*.

- 6. Możesz teraz włączyć "nowy" motyw w witrynie. Zmiany dokonane w tym motywie będą obowiązywały. Ponadto będziesz miał możliwość użycia oryginalnego motywu *Garland*, gdy nastąpi konieczność zaktualizowania go!
- 7. Przejdź do pozycji *Administer*/*Site building*/*Themes* (administruj/budowanie witryny/motywy). Zaznacz pole wyboru widoczne obok nowego motywu (*garland\_extend*) i wybierz przycisk opcji znajdujący się obok tego motywu, aby stał się on domyślny. Spowoduje to włączenie motywu.

## **Stosowanie motywów powizanych z pakietem CCK**

Dane generowane przez moduły CCK można podzielić na trzy poziomy tworzenia motywu: elementy formatujące, szablony pól i szablony segmentów. Każdy z tych poziomów można ponownie podzielić na części, które mają wpływ na określone cechy wyświetlanej strony lub stron. Pamiętaj o tym, że mechanizm motywów renderuje informacje dotyczące formatowania w kolejności od najbardziej do najmniej szczegółowego szablonu. Szczegółowy motyw nadpisuje bardziej ogólne szablony. Motyw dla jednego konkretnego pola (np. nazwa użytkownika) ma pierwszeństwo względem informacji zawartych w ogólnym motywie stosowanym dla wszystkich pól. Pliki nadpisujące pliki domyślnego motywu są nazywane **sugestiami**. Sugestie to bardziej szczegółowe pliki przeznaczone dla motywów.

### **Elementy formatujące**

W rozdziale 2. przyjrzeliśmy się elementom formatującym pola w określonych typach zawartości. Dokonując szybkiego przeglądu kluczowych kwestii, należy wspomnieć, że elementy formatujące umieszczone w interfejsie użytkownika wykonują proste operacje rozmieszczania pól. W celu uzyskania dostępu do tych elementów skorzystaj z następującej ścieżki nawigacyjnej: *Home*/*Administer*/*Content management*/(wybierz typ zawartości)/ *Display fields* (strona główna/administruj/zarządzanie treścią/(wybierz typ zawartości)/ wyświetl pola).

Elementy formatujące używają domyślnej warstwy motywów systemu Drupal, która umożliwia zastosowanie dla pól pakietu CCK wszystkich nakładek, szablonów i innych funkcji motywów systemu Drupal. Wiele z dostarczanych elementów formatujących korzysta z funkcji motywów. Ogólnie element formatujący służy do umieszczenia danych wybranego pola w odpowiednim kodzie HTML w celu wygenerowania danych wyjściowych.

### **Szablony pól**

Jednym z aspektów stosowania motywów dla pakietu CCK (i modułu *Views*!) oferujących największe możliwości jest opcja tworzenia i używania motywu dla każdego pojedynczego pola w przypadku każdej wyświetlanej strony. Prawdopodobnie stwarza to znacznie większe możliwości kontroli, niż kiedykolwiek będą wymagane. Choć szablony pól nie są ściśle powiązane z pakietem CCK (lub modułem *Views*), poznanie ich umożliwia znacznie szybsze określenie miejsca, w którym konieczne będzie podzielenie motywu.

Szablony pól i elementy formatujące w pewnym stopniu wykonują podobne funkcje, ponieważ obsługują ten sam typ danych. Jednakże szablony pól koncentrują się w o wiele większym stopniu na kwestii "Jak to pole wygląda?" niż na kwestii "Gdzie znajduje się etykieta i czy w ogóle powinna zostać wyświetlona?". Element formatujący pozwala umieścić etykietę Cena na stronie. Szablon i kod CSS umożliwiają sformatowanie rzeczywistej ceny 19,99 zł pogrubioną czcionką i kolorem zielonym.

Wspomnieliśmy już, że pliki szablonów mają rozszerzenie *.tpl.php*, a ponadto zaprezentowaliśmy kilka przykładów nazw szablonów. Typy pól pakietu CCK pozwalają na użycie wyjątkowo szczegółowych nazw na potrzeby stosowania motywu dla poszczególnych pól. Struktura nazw jest zgodna z konwencją, która ułatwia zidentyfikowanie przeznaczenia pola.

#### **Ostrzeżenie**

Nigdy nie powinieneś modyfikować plików domyślnego motywu znajdujących się w katalogu dowolnego modułu (np. /sites/all/modules/cck/theme). Wywoła to rozproszenie danych motywu w obrebie instalacji i może spowodować spore zamieszanie, gdy później konieczne będzie wprowadzenie zmian.

Zawsze kopiuj plik domyślny do katalogu przetwarzanego motywu (*/sites/all/modules/nazwa\_moduu*) i tam modyfikuj ten plik.

#### **Pliki szablonów i nazwy plików**

Plik ogólnego szablonu dla pola nosi nazwę *content-field.tpl.php*. Jeśli nie dysponujesz bardziej szczegółowymi szablonami motywów, ten plik będzie używany dla układu zawartości pól. Moduł *Devel* może być pomocny w uzyskaniu bardziej szczegółowych plików motywów. Domyślny plik *content-field.tpl.php* można znaleźć w katalogu */cck/theme*.

Następnym krokiem na drodze do zwiększenia unikalności motywu jest zmiana pola dla wszystkich typów zawartości. Zauważ, że jeśli pole nie jest współużytkowane w wielu typach zawartości, ta operacja w rzeczywistości nie będzie miała dużego wpływu. Z kolei gdy pola są współużytkowane w kilku typach zawartości, jest to dobry sposób na zmianę układu pola w obrębie całej witryny. Niestety zastosowanie tej metody często wywołuje zdziwienie z powodu tego, dlaczego pole typu zawartości A zostało zmienione po utworzeniu pliku szablonu dla pola typu zawartości B. Konwencja nazewnicza plików z rozszerzeniem *.tpl* przedstawia się następująco: *content-field-<NAZWA\_POLA>- <NAZWA\_TYPU\_ZAWARTOŚCI>.tpl.php*. W przypadku typu zawartości *Joe's Shirts* (koszulki Janka) plik szablonu dla pola *T-shirt size* (rozmiar koszulki) ma nazwę *content-field-field\_shirt\_size.tpl.php*.

Kolejna operacja zwiększania szczegółowości pozwala określić widok dla wszystkich pól dla konkretnego typu segmentu. Ten krok zapobiega przypadkowemu nadpisaniu współużytkowanych typów pól przez osoby stosujące motywy, lecz powoduje też, że widok nie jest udostępniany. Jeśli współużytkowane pole dla jednego typu zawartości jest pokazywane w określony sposób, w przypadku drugiego typu zawartości może być prezentowane w inny. W przykładzie plik o formacie nazwy *content-field-<NAZWA\_TYPU\_ZAWARTOŚCI>.tpl.php* przyjmuje nazwę *content-field-t\_shirts.tpl.php* dla typu zawartości *Joe's Shirts* (koszulki Janka).

Na najniższym poziomie możesz utworzyć dane motywu dla konkretnego pola jednego typu zawartości. W przypadku tego typu pliku format nazwy ma postać *content-field-<NAZWA\_POLA>.tpl.php*.

Podsumowując, pakiet CCK zawsze dodaje słowo *field* na początku każdej nazwy pola, mimo że w nazwie plików szablonów już występuje słowo *field*. W przypadku stosowania motywów dla pakietu CCK podczas wyszukiwania tych plików obowiązuje następująca kolejność pierwszeństwa:

```
content-field-<NAZWA_POLA>-<NAZWA_TYPU_ZAWARTOŚCI>.tpl.php
content-field-<NAZWA_TYPU_ZAWARTOŚCI>.tpl.php
content-field-<NAZWA_POLA>.tpl.php
content-field.tpl.php
```
Jeśli żaden z tych plików nie jest obecny w folderze motywu użytkownika (lub w folderze podstawowego motywu), pakiet CCK użyje szablonu swojego domyślnego motywu.

#### Zmienne dostępne w szablonie pól

Zmienne dostępne w szablonie pól nie powinny być zaskoczeniem dla nikogo, kto zaznajomił się ze strukturą segmentu systemu Drupal lub wykonał jakąkolwiek czynność związaną ze stosowaniem motywu. Poniższa lista pochodzi bezpośrednio z pliku *content-field.tpl.php*. Poszerzono ją o kilka opisów.

- \$node obiekt całego segmentu.
- \$field tablica pól, która zawiera wszystkie pola dostępne w segmencie.
- \$items tablica zawierająca wartości wszystkich elementów tablicy pól. Każda wartość w tej tablicy jest w pełni sformatowana i przefiltrowana.
- \$teaser określa, czy dane pole zawartości jest wyświetlane w skrócie artykułu.
- \$page określa, czy dane pole zawartości jest wyświetlane na stronie całego artykułu. Pole może znajdować się w skrócie artykułu lub na stronie całego artykułu, a także w obu miejscach lub w żadnym z nich.
- \$field\_name nazwa określonego pojedynczego pola.
- \$field\_type typ danych, które zawiera pole.
- \$field\_name\_css nazwa, której kod CSS użyje podczas odwoływania się do danego pola. Wartości zmiennych \$field name css i \$field type css są takie same jak wartości zmiennych \$field\_name i \$field\_type z tym wyjątkiem, że w przypadku wartości zmiennej \$field\_name\_css pola znaki podkreślenia (\_) są zastępowane kreskami (-), gdy strona jest generowana w celu wyświetlenia. Oznacza to, że dla pola field\_shirt\_size w pakiecie CCK klasa CSS będzie miała nazwę field-shirt-size.
- \$field\_type\_css typ danych, którego kod CSS użyje podczas odwoływania się do pola. W odniesieniu do znaków podkreślenia i kresek ta zmienna zachowuje się tak samo jak zmienna \$field\_name\_css.
- \$label etykieta nadana elementowi, taka jak T-shirt size (rozmiar koszulki).
- \$label\_display miejsce wyświetlania etykiety określone przez element formatujący. Etykieta może być pokazana w wierszu, ponad nim lub zostać ukryta.
- \$field\_empty wartość TRUE lub FALSE. Dla zmiennej jest ustawiana wartość TRUE, jeśli pole nie zawiera danych do wyświetlenia.

## **wiczenie 4.2.**

#### **Zmiana części motywu: kolor pola**

Sklep Joe's Clothes (ubrania Janka) zamierza sprawić, by dostępne rozmiary dla każdego typu koszulki stały się doskonale widoczne dla klientów. Firma chciałaby też, aby rozmiary były podawane w kolorze czerwonym.

- 1. Określ poprawny plik szablonu, który zostanie użyty. Na razie przyjmijmy, że jeśli Janek rozbuduje sklep, może oczekiwać zapewnienia identycznego wyglądu wszystkim polom rozmiaru. W tym przypadku najlepszym kandydatem do spełnienia tych wymagań jest plik *content-field-<NAZWA\_POLA>.tpl.php*.
- 2. Skopiuj plik *content-field.tpl.php* do katalogu */sites/all/modules/theme/garland\_extend* i zmień jego nazwę na *content-field-field\_shirt\_size.tpl.php*.
- 3. Musisz teraz zmodyfikować plik CSS, aby określić nowy kolor dla rozmiaru. Używany plik arkusza stylów nosi nazwę *garland\_extend.css*. Zostanie on wywołany przez motyw. Otwórz plik CSS i wprowadź następujące informacje dotyczące stylu:

```
div.field-field-shirt-size div.field-items {
color: #FF0033;
}
```
4. Zapisz plik.

Po ponownym załadowaniu strony dowolnej koszulki, która udostępniała informacje o rozmiarach, będą one wyróżnione na czerwono. Możesz wymusić operację pełnego odświeżania, ponieważ wiele przeglądarek będzie buforować arkusze stylów.

Być może zastanawiasz się, skąd uzyskać nazwę elementu div w celu dokonania zmiany koloru. Plik szablonu dla pola zawiera wszystkie wymagane informacje. Oto fragment pliku *content-field-field\_shirt\_size.tpl.php*:

```
<div class="field field-type-<?php print $field_type_css ?> field-<?php
print $field name css ?>">
  \leq?php if (\overline{\$]abe\overline{\!} display == 'above') : ?>
    <div class="field-label"><?php print t($label) ?>:&nbsp;</div>
<?php endif;?>
<div class="field-items">
```
Ostatni wiersz jest najbardziej interesujący. Zawiera on łańcuch field-items oznaczający wartości wewnątrz samego pola. Ponieważ konieczne jest wyizolowanie zmiany koloru tekstu tak, aby używała tylko tych wartości, wymagana jest dokładność. Selektor div.field-field-shirt-size izoluje styl tylko dla pola rozmiaru koszulki, a selektor div.field-items dodatkowo poszerza to ograniczenie w celu dokonania zmiany wyłącznie wartości zamiast zarówno wartości, jak i etykiety. Jeśli zamierzasz zmienić etykietę, możesz użyć następującego selektora CSS, aby w polu shirt-size określić tylko etykietę:

div.field-field-shirt-size div.field-label

#### **Szablony segmentów**

Szablony segmentów pełnią rolę dużych opakowań dla wszystkich elementów treści. Szablony są integralną częścią systemu motywów rdzenia. Szablon segmentów zawiera dane i informacje o rozmieszczeniu, a ponadto jest jednym z łatwiejszych do utworzenia elementów motywu w sytuacji, gdy nie wymagasz zastosowania wielu kolorów dla tekstu lub masz specjalne oczekiwania względem obrazów i innych danych.

Większość motywów będzie uwzględniać domyślny szablon segmentów o nazwie *node.tpl.php*. System motywów rdzenia systemu Drupal umożliwia zmianę tego stanu rzeczy w celu zawężenia zasięgu motywu. Domyślny szablon *node.tpl.php* ma wpływ na wygląd wszystkich segmentów. Jeśli oczekujesz czegoś trochę innego dla wybranego typu zawartości, możesz po prostu utworzyć nowy szablon przez skopiowanie pliku domyślnego i zmienić nazwę pliku do postaci *node-<TYP\_ZAWARTOŚCI>.tpl.php*. Aby zmodyfikować motyw dla wszystkich segmentów artykułów, należałoby użyć pliku szablonu segmentów o nazwie *node-story.tpl.php*. Po utworzeniu tego szablonu możesz zmienić wygląd wszystkich artykułów bez wpływu na resztę systemu!

Pakiet CCK zapewnia kilka zmiennych dla szablonu segmentów, które obsługują większość scenariuszy stosowania motywu dla segmentu.

#### \$<*NAZWA\_POLA*>\_rendered

Ta zmienna zapewnia w pełni renderowane dane wyjściowe wybranego pola uzupełnione o kod HTML. Są to ostateczne dane wyjściowe szablonu pola. Renderowane dane wyjściowe uwzględniają wszystkie wartości pola, a także każde ustawienie, które zostało utworzone przez elementy formatujące.

#### \$<*NAZWA\_GRUPY*>\_rendered

Podobnie do zmiennej \$<*NAZWA\_POLA*>\_rendered ta zmienna generuje w pełni renderowane dane wyjściowe. W tym przypadku dotyczy to całej grupy pól (jeśli jest używana). W przykładowym typie zawartości *Batch brewed* (partia warzonego piwa) użyto grupy pól *Alcohol level* (poziom alkoholu). Ta zmienna może być użyta w szablonie segmentów w celu dokonania jednoczesnej zmiany wszystkich pól w grupie z wykorzystaniem zmiennej \$alcohol\_level\_rendered. W zasadzie zmienna \$<*NAZWA\_GRUPY*>\_rendered jest podzbiorem zmiennej \$<*NAZWA\_POLA*>\_rendered.

#### \$*NAZWA\_POLA*

Ta zmienna zawiera dwie grupy danych. Jedna z grup uwzględnia tylko nieprzetworzone dane bez żadnych informacji elementu formatującego zapewnianych wcześniej opisanym zmiennym. Dane te są udostępniane w tym samym formacie tablicy, który jest używany wewnętrznie przez pakiet CCK. Każdorazowo gdy ta tablica jest stosowana, zawartość może być inna w zależności od typu pola, dla którego jest używany motyw.

Zmienna \$*NAZWA\_POLA* zawiera drugi zestaw danych przechowywanych w elemencie view. Ten element w rzeczywistości nie jest powiązany z modułem *Views*, dlatego nie należy mylnie sugerować się nazwą. Element zawiera te same informacje, które zostałyby znalezione w zmiennej \$<*NAZWA\_POLA*>\_rendered. Dzięki temu dysponujesz czystymi danymi dostępnymi do wyświetlenia, a także nieprzetworzonymi danymi nadającymi się do modyfikowania.

#### **Uwaga**

Nieprzetworzone dane zapewniane przez zmienną \$NAZWA POLA nie są okrajane na potrzeby wyświetlania! Takie dane mogą być przydatne dla twórcy motywów lub programisty, lecz nie powinny być używane bezpośrednio jako wyświetlane dane wyjściowe.

Na potrzeby prezentowania danych użyj wartości zawartych w elemencie view lub skorzystaj z funkcji content format(), aby zapewnić, że dane przekazywane do wyświetlenia będą czyste.

## **wiczenie 4.3.**

#### **Zastosowanie motywu dla grupy pól**

Czasem istnieje grupa pól, którą chcesz uwidocznić w typie zawartości lub wręcz przeciwnie. Pakiet CCK oferuje nazwy grup jako część danych wyjściowych wyświetlanych ostatecznie w przeglądarce. W przykładzie w typie zawartości *Batch brewed* (partia warzonego piwa) użyto grupy pól *Alcohol level* (poziom alkoholu).

- 1. Określ nazwę grupy, która została przekazana jako nazwa klasy. Dowolny segment obejmujący tę zawartość udostępni nazwę grupy w miejscu, w którym z łatwością możesz ją znaleźć.
- 2. Wyświetl kod źródłowy strony (rysunek 4.3).
- 3. W kodzie źródłowym poszukaj łańcucha fieldgroup. Możesz znaleźć wiersz podobny do następującego:

```
<fieldset class="fieldgroup group-alcohol-level">
```
Ta klasa umożliwia zastosowanie motywu dla wszystkich grup pól lub tylko dla grupy group-alcohol-level.

4. Otwórz plik *garland\_extend.css* i dodaj następujący kod:

```
fieldset.group-alcohol-level {
  font-size: x-small;
}
```
![](_page_19_Picture_1.jpeg)

Rysunek 4.3. Stan przed dokonaniem zmiany w kodzie CSS

5. Zapisz plik CSS i odśwież stronę w przeglądarce (rysunek 4.4).

![](_page_19_Picture_4.jpeg)

Rysunek 4.4. Stan po zmodyfikowaniu grupy pól

Użycie grupy pól jako klasy umożliwia zmianę tylko jednego zestawu pól zamiast wpływania na cały segment. Pozwala to również na jednoczesną zmianę wszystkich tych pól zamiast stosowania motywu osobno dla każdego pola.

#### **Dodawanie plików do motywów**

System Drupal buforuje liste plików dostepnych dla danego motywu. Jeśli utworzysz nowy plik szablonu, będziesz musiał ponownie zbudować rejestr motywów, aby mechanizm motywów znalazł nowe pliki.

W celu ponownego zbudowania rejestru motywów wykonaj jedną z następujących czynności:

- Przejd do pozycji *Administer*/*Site configuration*/*Performance* (administruj/ konfiguracja witryny/wydajność). Przewiń do dołu strony i kliknij przycisk o nazwie *Clear cached data* (wyczyść buforowane dane).
- $\ddot{\bullet}$ Użyj odnośnika *Clear cache* (wyczyść bufor) modułu Devel.

#### **Wykluczanie pól**

Gdy dowolny element treści jest w całości wyświetlany w witrynie opartej na systemie Drupal, dostarczany jest przede wszystkim przez zmienną \$content. Ta zmienna zawiera cały renderowany kod HTML, który jest prezentowany w głównej części strony. W większości przypadków nie stanowi to problemu. Ponieważ motyw będzie często stosowany dla witryny w spójny sposób, wskazane jest wyświetlanie wszystkich dodatków i kontrolek w ramach jednej zmiennej. W zmiennej mogą być uwzględnione takie elementy jak na przykład dołączone obrazy i kontrolki do głosowania.

Sporadycznie takie rozwiązanie nie jest pożądane. Na przykład możesz oczekiwać, że niektóre elementy treści zostaną wyświetlone niezależnie do reszty. Aby zapobiec dołączeniu pól do zmiennej \$content, zaznacz pole *Exclude* (wyklucz) na karcie *Display fields* (wyświetl pola) typu zawartości. Przejdź do pozycji *Administer*/*Content management*/ *Content types*/(wybierz typ zawartości)/*Display fields* (administruj/zarządzanie treścią/ typy zawartości/(wybierz typ zawartości)/wyświetl pola). Na tej karcie możesz wykluczyć elementy ze skrótu artykułu lub całego segmentu. Zauważ, że istnieje różnica między opcjami *Hidden* (ukryte) i *Exclude* (wyklucz). Opcja *Hidden* (ukryte) uwzględnia dane, lecz nie wyświetla ich na stronie. Dla porównania opcja *Exclude* (wyklucz) całkowicie zapobiega dodawaniu danych do zmiennej. Ponownie przyjrzyj się rysunkowi 2.11, aby zlokalizować przycisk *Exclude* (wyklucz). Jeśli na karcie *Display fields* (wyświetl pola) wybierzesz pole, menu rozwijane opcji *Teaser* (skrót artykułu) i *Full node* (cały segment) umożliwią wybranie opcji *Hidden* (ukryte) w celu ukrycia pola.

Na tym etapie możesz dostosować plik szablonu, używając zmiennych \$<*NAZWA\_GRUPY*>\_rendered lub \$<*NAZWA\_POLA*>\_rendered w instrukcji print języka PHP w celu umieszczenia ich w dowolnym żądanym miejscu strony.

Bądź świadomy tego, że zastosowanie pól wyboru ustawienia *Exclude* (wyklucz) spowoduje wykluczenie danych wybranego pola ze wszystkich motywów. Jednakże każdy motyw może zawierać inne informacje w zmiennej \$content, dlatego rzeczywiście wyświetlane pola mogą być różne dla poszczególnych motywów.

#### **Node Reference**

Z typem Node Reference (odwołanie do segmentu) związanych jest kilka specjalnych zmiennych i innych elementów, które mogą spowodować jeszcze więcej zmian w motywie. Pola typu Node Reference używają wszystkich wcześniej omówionych funkcji motywów, ale też uwzględniają kilka specjalnych szablonów, które mogą być zastosowane, gdy pola tego typu służą do wyświetlenia segmentów w przypadku korzystania z elementów formatujących skrót artykułu lub cały segment. Te szablony sprawdzają typ przywoływanego segmentu i stosują dla niego odpowiedni motyw. Sugestie zawarte w następującym pliku mają pierwszeństwo względem innych:

#### *node-nodereference-<NAZWA\_POLA\_ODWOŁUJĄCEGO>- <NAZWA\_TYPU\_ZAWARTOŚCI>.tpl.php*

Jest to najbardziej szczegółowy szablon sugestii. Szablon szuka pola odwołującego się, a także typu przywoływanego segmentu. W poprzednich ćwiczeniach stworzyliśmy pole typu Node Reference dla typu zawartości *Batch brewed* (partia warzonego piwa). Celem tego pola było odwołanie się do receptury użytej do przygotowania konkretnej partii piwa. W zasadzie nie było wymagane, aby użytkownik określił w tym polu receptury, może ono odwołać się do dowolnego innego pola. Jeśli pole ma zostać użyte w celu odwołania do receptury, powinieneś skorzystać z pliku szablonu o następującej nazwie:

#### *node-nodereference-field\_recipe\_used-beer\_recipe.tpl.php*

Jeżeli to pole odwołujące się zostało zastosowane do odwołania do artykułu, w nazwie pliku szablonu zamiast łańcucha *-beer\_recipe.tpl.php* wystąpi łańcuch *-story.tpl.php*.

#### *node-nodereference-<NAZWA\_TYPU\_ZAWARTOŚCI>.tpl.php*

Wykorzystanie tego szablonu spowodowałoby zastosowanie motywu dla wszystkich pól typu Node Reference, w przypadku których przywoływane pole jest w określonym typie zawartości. Jeśli szablonowi nadano na przykład nazwę *node-nodereference-t\_shirts.tpl.php*, może być użyty do zastosowania motywu dla dowolnego segmentu t\_shirts, gdy odwołuje się do niego pole typu Node Reference.

#### *node-nodereference-<NAZWA\_POLA\_ODWOŁUJĄCEGO>.tpl.php*

Gdziekolwiek zostanie użyte pole odwołujące się, spowoduje, że szablon ten zostanie wykorzystany do zastosowania motywu dla przywoływanego segmentu.

#### *node-nodereference.tpl.php*

Ten szablon stosuje motyw dla dowolnego segmentu, który jest przywoływany przez pole typu Node Reference.

Używając przedstawionych szablonów, możesz utworzyć układ kolekcji jesiennej dla typu zawartości *Joe's Shirts* (koszulki Janka) i zastosować pole typu Node Reference w celu odwołania się do każdego segmentu koszulki. Użytkownicy przeszukujący cały katalog mogą następnie z łatwością stwierdzić, które produkty są nowe w kolekcji jesiennej, jeśli dla segmentów przywoływanych zostanie zastosowany motyw różniący się trochę od standardowego.

Pakiet CCK oferuje jeszcze dwie zmienne w celu użycia ich w plikach szablonów w przypadku korzystania z odwołań do segmentów.

#### \$referring\_field

Ta zmienna wybiera pole, które odwołuje się do bieżącego segmentu. Potencjalnie zmienna może posłużyć do śledzenia motywu aż do jego źródła.

\$referring\_node

Ta zmienna przechowuje segment, który zawiera pola odwołujące się bieżącego segmentu.

## **Moduy pomocnicze**

Podczas pracy z motywami systemu Drupal nie ma potrzeby określania wszystkiego we własnym zakresie. Dostępne są różne moduły pomocnicze, które znacznie ułatwiają stosowanie motywów systemu Drupal. W tym podrozdziale opisaliśmy kilka naszych ulubionych modułów.

#### **Theme Developer**

*Theme Developer* (*http://drupal.org/project/devel\_themer*) nie jest modułem służącym wyłącznie do tworzenia motywów. Jednakże jest jednym z najbardziej wartościowych narzędzi udostępnionych w celu ułatwienia stwierdzenia, które szablony wpływają na dowolny wybrany element treści. Aby zainstalować ten moduł, konieczny będzie również moduł *Devel* (*http://drupal.org/project/devel*), który także zapewnia wiele przydatnych funkcji.

Po zainstalowaniu i włączeniu moduł *Theme Developer* udostępnia pole wyboru w dolnym lewym narożniku okna przeglądarki o nazwie *Themer info* (informacje modułu Themer). Po włączeniu opcja powoduje wyłączenie możliwości śledzenia jakichkolwiek odnośników na konkretnej stronie. Jeśli klikniesz w danej sekcji strony, pojawi się okno wyszczególniające dokładnie, jakie pliki *.tpl* wpływają na ten element treści strony. Udostępniana jest pełna ścieżka ważności szablonów uporządkowanych w kolejności od najbardziej do najmniej szczegółowych. Lista obejmuje wszystkie kandydujące pliki szablonu, które mogą mieć wpływ na treść, nawet jeśli te pliki nie istnieją w systemie. Skorzystaj z tych informacji, gdy będziesz musiał zdecydować, czy powinieneś zmienić ogólny motyw, bądź w sytuacji, kiedy chcesz nadpisać motyw na tak szczegółowym poziomie jak konkretne pole jednego typu zawartości. Dysponując taką wiedzą, znacznie łatwiej będziesz mógł określić, jaki plik szablonu powinien zostać zmieniony.

Dzięki temu, że lista plików szablonu umożliwia klikanie, o wiele łatwiejsze staje się otwarcie pliku szablonu. Zamiast przeszukiwać cały system w celu znalezienia pliku możesz go szybko zlokalizować na przejrzystej liście. Ta kwestia jest szczególnie istotna, gdy pliki szablonu mają identyczną nazwę. Na przykład istnieje domyślny plik *content-field.tpl.php*,

lecz pakiet CCK uwzględnia również szablon o tej samej nazwie, który będzie domyślnie używany. Pole wyboru *Themer info* (informacje modułu Themer) jednoznacznie identyfikuje plik, który jest używany w celu zastosowania motywu dla każdego elementu treści.

#### **wiczenie 4.4.** Wyświetlanie informacji o motywie za pomoca modułu Themer

W tym ćwiczeniu pokażemy, jak pomocne może się okazać nawet niewielkie wsparcie ze strony modułu *Themer*, którego zastosowanie ułatwia stwierdzenie, jakie mogą być pliki szablonu.

- 1. Zainstaluj moduły *Themer* i *Devel*.
- 2. Przejdź do pozycji *Administer*/*Site building*/*Modules* (administruj/budowanie witryny/moduły) i włącz moduły *Devel* i *Theme Developer*.
- 3. Otwórz stronę główną witryny.
- 4. Kliknij pole wyboru *Themer info* (informacje modułu Themer) w dolnym lewym narożniku okna.
- 5. Kliknij dowolny komponent na stronie.

Jeśli we wcześniejszym ćwiczeniu utworzyłeś pole *T-shirt size* (rozmiar koszulki), kliknij sekcję *T-shirt size* (rozmiar koszulki). Powinno się pojawić okno podobne do pokazanego na rysunku 4.5.

![](_page_23_Picture_10.jpeg)

Rysunek 4.5. Nakładka informacyjna modułu Theme Developer

Pole wyboru *Themer info* (informacje modułu Themer) powoduje też wyszczególnienie elementów nadrzędnych elementu, dla którego zastosowano motyw. Sekcja elementów nadrzędnych również umożliwia klikanie. Uaktywnienie sekcji powoduje wyróżnienie grupy zawartości, na którą sekcja ma wpływ. Tego rodzaju informacja zwrotna ma kluczowe znaczenie, gdy próbujesz zidentyfikować problemy dotyczące nadpisywania występującego między komponentami, dla których zastosowano motyw.

Oto ostrzeżenie: moduł *Themer* powinien być włączony tylko w witrynach testowych lub wtedy, gdy jest on wyraźnie niezbędny do zadziałania motywu. Jeśli włączono ten moduł, podczas wykonywania określonych zadań w widokach może być zauważalne nieoczekiwane zachowanie. Może to powodować niejasności, gdy wykonujesz czynności niemające związku ze stosowaniem motywu! Podobnie do wielu znakomitych narzędzi rozwiązujących problemy ten moduł powinien być włączony, gdy aktywnie z niego korzystasz, natomiast wyłączony, jeśli go nie używasz.

W celu utworzenia bardziej szczegółowego pliku możesz użyć plików wyszczególnionych przez moduł *Devel*. Okazuje się, że gdy poznasz konwencję nazewniczą, z łatwością będziesz mógł określić poprawny plik, aby zmienić konkretne pole. Jeżeli przeglądasz listę priorytetów modułu *Devel*, ujrzysz dwa pliki *content-field.tpl.php*. W systemie istnieją dwa takie pliki: jeden to ogólny plik systemu Drupal, a drugi to domyślny plik pakietu CCK. Ponieważ pola tego pakietu używają jego szablonu, w porównaniu z podstawową instalacją systemu Drupal uzyskujesz już o jeden poziom większą szczegółowość.

#### **Contemplate**

*Contemplate*, znany również jako *Content Templates* (*http://drupal.org/project/contemplate*), to moduł, który stanowi centrum bardziej filozoficznej debaty trwającej w społeczności związanej z systemem Drupal. Wraz z jego rozwojem poczyniono większe starania na drodze do oddzielenia treści od warstwy prezentacji. Wiele osób jest przekonanych, że ta dychotomia to dobry pomysł, ponieważ pozwala programistom i twórcom motywów na pracę absolutnie bez konieczności orientowania się, czym się zajmują inni. Motyw jest niezależną treścią, która nie musi być modyfikowana, gdy w informacjach dotyczących całej witryny są wprowadzane mniej istotne aktualizacje. Taka elastyczność zmniejsza koszty ogólne i związane z konserwacją, co jest wskazane.

Moduł *Contemplate* reprezentuje coś pośredniego między motywem i treścią. Ten moduł zapewnia widoczność zawartości motywu przez umożliwienie tworzenia danych szablonu za pośrednictwem stron pakietu CCK, co jest zaletą. Oznacza to jednak również, że nie korzystasz z "poprawnej" metody stosowania zwykłego pliku szablonu, co przez niektórych jest uznawane za coś złego. Dla nowego użytkownika widoczność może być kluczem do zrozumienia. Moduł *Contemplate* oferuje informacje dotyczące stosowania motywów tylko dla skrótów artykułów, pola *Body* (cała treść) i kanałów RSS. Stanowi to absolutne minimum elementów, dla których możesz zamierzać użyć motywu.

Ten moduł dodaje kilka nowych odnośników do interfejsu administratora: *Administer*/*Content management*/*Content templates* (administruj/zarządzanie treścią/ szablony zawartości) lub *Administer*/*Content management*/*Content types*/*Templates* (administruj/zarządzanie treścią/typy zawartości/szablony). Każda z tych ścieżek skieruje na tę samą stronę, która umożliwia utworzenie nowego szablonu.

Szablon udostępnia trzy grupy pól — po jednej dla skrótów artykułów, pola *Body* i kanałów RSS. Każda grupa zapewnia pole wyboru, za pomocą którego możesz określić, czy dana część szablonu będzie używana. Jeśli typ zawartości nie uwzględnia skrótu artykułu lub kanału RSS, nie ma sensu tworzyć szablonów dla tych sekcji.

Najważniejszym aspektem związanym z tymi sekcjami jest lista zmiennych. Lista prezentuje wszystko, co jest dostępne dla funkcji stosowania motywów z poziomu samego segmentu. Na rysunku 4.6 przedstawiono przykład takiej listy w wersji skróconej.

![](_page_25_Picture_122.jpeg)

Rysunek 4.6. Częściowa lista pozycji dostępnych dla skrótu artykułu

Inną ważną funkcją realizowaną przez moduł *Contemplate* jest identyfikowanie pól, które mogą nie być bezpieczne i są potencjalnie podatne na atak. Te pola są oznaczane dwoma gwiazdkami (\*\*). System Drupal zapewnia dwie funkcje (check\_plain() i check\_markup()) do oczyszczania danych, aby użytkownicy nieumyślnie lub celowo nie spowodowali problemów, korzystając z danych, których nie oczyszczono. Te funkcje można znaleźć w preprocesorze motywu. Jeśli używasz modułu *Contemplate*, automatycznie doda on funkcję check\_plain() do typów uznanych za takie, które powinny z niej korzystać.

## **Podsumowanie**

W rozdziale poznałeś system motywów Drupala, a także wiele rodzajów interakcji między nim i pakietem CCK. Dzięki użyciu zestawu plików szablonu, modułów pomocniczych i opcji wyświetlania interfejsu użytkownika rdzenia powinno być teraz możliwe określanie przeznaczenia, dostosowywanie i wyświetlanie dowolnego pola zawartości prezentowanej w witrynie.

## Skorowidz

#### **A**

<span id="page-26-0"></span>abstrakcja, 224 alias \$table\_\$field, 237 API (Application Programming Interface), 34 argumenty, 172, 179 argumenty w module Panels, 311 arkusze stylów, 91, 213, 332, 334 panels.css, 334 panels\_admin.css, 334 panels\_dashboard.css, 334 panels\_dnd.css, 334 panels\_page.css, 334 automatyczne uzupełnianie, 107

#### **B**

Bazaar, 340 blok, 166 buforowanie, 289 buforowanie anonimowych stron, 220 buforowanie bloków, 221

#### **C**

CMS (Content Management System), 132 Content types (typy zawartości), 38 CVS, 340 cykl istnienia widoku, 240 cykl wykonywania widoku, 240

#### **D**

debugowanie, 205 definicja pola, 133 deklarowanie pól tabel, 250 deklarowanie tabel, 247 destruktor, 228 dodatek domyślne ustawienia argumentu, 231, 253 dostęp, 231, 253 format wyświetlania, 231, 253 sprawdzania poprawności argumentu, 231, 253 styl, 231, 253 styl wiersza, 231, 253 dodawanie argumentu, 175 kontekstu, 305 kontroli dostępu, 291 sekcji zawartości, 284 terminu taksonomii do sekcji, 309 widoku do sekcji, 312 zawartości, 287 zawartości do paneli, 284 dokumentacja, 343 domyślny format wyświetlania, 195 Drupal, 36 dziedziczenie, 227

#### **E**

edytowanie kontekstu minipanelu, 305 kontekstu stron paneli, 304 minipanelu, 283 segmentu panelu, 282 eksportowanie modułów CCK, 343 paneli, 346 pól modułów CCK, 344

eksportowanie struktur, 343 widoków, 345 elementy formatujące, 106, 107 funkcjonalne modułu Panels, 262 nadrzędne, 319 segmentu, 31 enkapsulacja, 224

#### **F**

filtr Basic, 75 Displays, 142 Full HTML, 75 Node: Published, 156 Storage, 142 Tag, 142 Type, 142 filtrowanie, 136 filtry ujawniane, 154, 181, 182 flaga aggregate, 237 flaga boolowska distinct, 237 flaga count, 237 format wyświetlania bloku, 169 format wyświetlania domyślny, 148 funkcia check\_markup(), 104 check\_plain(), 104 content clear type cache(), 127 content\_field(), 113 content\_field\_instance\_create(), 121 content\_field\_instance\_read(), 123 content\_format(), 127 content\_write\_record(), 127 CRUD, 121 db\_rewrite\_sql(), 243 drupal\_execute(), 125 drupal\_render(), 117 drupal set message(), 205 drupal\_write\_record(), 127 dsm(), 205 handler->construct(), 251 handler->init(), 251

handler->pre\_query(), 251 handler->pre\_render(), 251 handler->query(), 251 handler->render(), 252 handler->set\_definition(), 251 node\_content\_build\_modes(), 128 node\_load(), 125 node\_save(), 125 search\_content\_build\_modes(), 128 strtotime, 78 theme\_views\_view\_field, 202 views\_get\_view(), 240 funkcje pomocnicze, 127

#### **G**

Git, 340 grupowanie pól, 208 grupowanie w szablonie, 208

#### **H**

hak, 239 hook\_block(), 243 hook\_content\_generate(), 114 hook\_content\_is\_empty(), 109 hook\_content\_notify(), 108 hook\_disable(), 108 hook\_elements(), 115 hook\_enable(), 108 hook\_field(), 109, 113 hook\_field\_info(), 109 hook\_field\_settings(), 109 hook\_form\_alter(), 108 hook\_install(), 108 hook uninstall(), 108 hook\_views\_admin\_links\_alter (), 246 hook\_views\_data(), 246, 247 hook\_views\_data\_alter(), 248 hook\_views\_handlers(), 233, 252 hook\_views\_plugins(), 233 hook\_views\_pre\_build(), 241, 245 hook\_views\_pre\_execute(), 243, 245 hook\_views\_pre\_render(), 243, 246 hook views pre view(), 245

hook\_views\_query\_alter (), 245 hook\_views\_query\_substitutions(), 250 hook\_widget(), 115 hook\_widget\_info(), 115 hook widget settings(), 115 haki, 105, 223 haki kontrolek, 108 haki pól modułów CCK, 108

#### **I**

identyfikacja typu zawartości, 45 identyfikator pola, 195 identyfikator segmentu, 30 identyfikator systemowy, 50 indeks, 134 indeksowanie, 221 instancja pola, 65 instrukcja DESCRIBE, 218 EXPLAIN, 218, 220 JOIN, 64, 138, 220, 235 ORDER BY, 138 SELECT, 138, 219 WHERE, 136, 138 interfejs API, 105, 123, 223 interfejs API modułu Views, 239 interfejs API REST, 232 interfejs użytkownika modułu Panels, 269, 273 interfejs użytkownika modułu Views, 139, 218

#### **J**

język obiektowy, 226

#### **K**

kanał RSS, 169 kanały użytkownika z argumentami, 177 karta Basic, 158 Bulk export, 160, 346 Contexts, 304 Convert, 161 Dashboard, 270 Display fields, 51, 99, 107

Edit, 282 Export, 50 Fields, 50 Import, 50 Manage fields, 51, 61 Node, 305 Panel content, 282 Panel layout, 282 RSS, 64 Search, 64 Settings, 271 View, 282 katalog /cck/theme, 90 /sites/all/themes, 90 /themes/garland, 90 /views/theme, 200 klasa attachment-after, 191 attachment-before, 191 feed-icon, 191 parent, 252 view, 190 view-content, 191 view-empty, 191 view-filters, 191 view-footer, 191 view-header, 191 views\_object, 233 klasy modułu Views, 190 klauzula GROUP BY, 237 HAVING, 237 ORDER BY, 219 WHERE, 219 klonowanie widoku, 165 klucz do tablicy, 252 klucz obcy, 135 klucz podstawowy, 134 nid, 134 tid, 134 uid, 134 vid, 134 kolejność argumentów, 180 konfigurowanie argumentu, 173 konfigurowanie istniejących sekcji zawartości, 289 konfigurowanie środowiska wdrażania, 339 konstruktor, 228 kontekst, 263, 313 node, 304 node\_add\_form, 304, 308 node\_edit\_form, 304 string, 304 term, 304 terms, 304 user, 304 vocabulary, 304 konteksty, 298, 303 kontrola źródeł, 340 kontrolka, 57, 72, 106 Extensible File, 85 File Upload, 85 Image, 85 Optionwidgets, 106 Textfield, 106 kontrolki opcji, 107 konwencja nazewnicza używana przez moduł Views, 232

#### Ł

łącza segmentu, 30

#### **M**

menedżer układu, 324 menu Canvas, 325 Column, 325 Region, 326 Row, 325 menu administracyjne, 269 metoda \_content\_field\_invoke(), 108 construct, 234 construct(), 241 db\_query(), 238 destroy(), 234, 243 ensure\_table(), 236

init(), 241 pre\_execute(), 241 pre\_query(), 242 query(), 242 set\_arguments(), 241 view execute\_display(), 243 preview(), 244 get  $title(), 244$ get\_breadcrumb(), 244 override\_path, 244 minipanele, 282 moduł Advanced Help, 140 Book, 62 Bulk Export, 266 CCK, 33, 36, 78 CCK Blocks, 41 CCK Formatters, 41 Chaos Tools, 266 Computed Field, 80 Contemplate, 89, 103 Content, 40, 114 Content Construction Kit, 320 Content Copy, 40, 120, 123 Content Permissions, 40 CTools, 304 Custom content panes, 266 Custom rulesets, 266 Date, 41, 54, 77, 78 Deploy, 347 Devel, 93, 102, 159 Devel Generate, 114 Drush, 348 Email, 84 Features, 348 Fieldgroup, 40, 62 FileField, 85 Fivestar, 28, 183 Flexinode, 34 Image, 85 ImageAPI, 87 ImageCache, 87 ImageCache UI, 87 ImageField, 86

Inline, 28 Invisimail, 85 Link, 84 Mini panels, 265 Number, 41 Page manager, 266, 267, 291 Panel nodes, 265 Panels, 2, 36, 259–266, 303, 323, 332 Panels In-Place Editor, 266 Pathauto, 298 Plus1, 183 Print, 62 Range, 41 Search, 62 Stylizer, 266 Taxonomy, 308 Theme Developer, 101, 102 Themer, 102 Upload, 28, 230 Views, 35, 36, 57, 129–139, 157, 164, 189, 230 Views content panes, 266 moduły elementów formatujących, 117 formatów wyświetlania, 265 pomocnicze, 265 typów kontrolek, 115 typów pól, 109 motyw Garland, 89 Minelli, 89 motyw podstawowy, 90 motywy, 89, 336 motywy modułu Views, 189 MySQL, 131

#### **N**

nadpisania, 156 nadpisanie adresu URL dla widoku, 316 nadpisanie taksonomii, 299 nadpisywanie stron, 293 nadpisywanie stron edycji segmentu, 301 narzędzie Convert, 161 narzędzie Stylizer, 328

#### **O**

obiekt \$join, 236 dodatki, 230 łączenia, 230 procedury obsługi, 230 widoku, 230 zapytania, 230, 234 obiekty równorzędne, 224 obszar tekstowy, 107 odnośnik Access, 292 odnośnik Go to list, 271 odwołanie do segmentu, 107 odwołanie do użytkownika, 107 okna konfiguracyjne, 283 okno Add content, 284, 286, 295, 313 Activity, 286 Existing node, 286 Menus, 286 Miscellaneous, 286 New custom content, 286 Page elements, 286 Views, 286 Widgets, 286 Content, 283 Context, 283 Layout, 283 Panel content, 284 Display settings, 284 Panel Regions, 285 Title Type, 285 Update/Save, 285 Settings, 283 okno edycji strony panelu, 278 okno edycji zawartości, 284 okno modalne, 313 opcja Add variant, 274 Clone, 273 Create new revision, 48 Delete, 273 Disable, 273 Exclude, 99

opcja

Export, 273 Hidden, 99 Import variant, 274 New custom content, 302 Node, 199 nofollow, 84 Num posts, 314, 315 Offset, 314 Promoted to front page, 48 Published, 48 Sticky at top of lists, 48 Summary, 274 Title, 174 Use pager, 313 opcja pola, 58 optymalizacja zapytań, 216 osadzanie widoku, 231 osadzanie zapytań, 217

#### **P**

pager systemu Drupal, 314 pakiet CCK, 33, 41 pakiet Content Construction Kit, 35 pakiet CTools (Chaos Tool Suite), 37, 266, 293 plik .info, 91 .module, 252 classname.inc, 253 content-field.tpl.php, 93 garland-extend.css, 191 panels.css, 334 text.module, 120 theme.inc, 203 views-view.tpl.php, 195, 203 plik szablonu, 89, 93, 99, 192 podgląd dynamiczny, 157 podłączanie mechanizmu buforowania, 264 pola obliczeniowe, 80 pola wyboru, 107 pole, 43 Allowed values list, 60 Argumenty, 172 Authoring information, 281

Body, 57, 61, 75, 206 Body field label, 46 Book outline, 281 Book Page, 65 Comment settings, 281 Computed, 80 Computed Code, 81 CSS ID, 280 Customize Default Value, 78 Data length, 81 Description, 45 Exclude, 99 File attachments, 281 Label, 51 Menu settings, 280 New field, 53 New group, 53 Node Reference, 63 Nodereference, 41 Not NULL, 81 Number, 106 Publishing options, 281 Revision information, 281 Teaser, 279 Text, 41 Text processing, 54 Time zone handling, 79 Title, 61, 279 Title field label, 46 Type, 45, 51 URL path settings, 281 Userreference, 41 Wildcard title, 174 pole tekstowe CSS code, 332 pole typu, 75 Date, 77 Datestamp, 77 Datetime, 77 Decimal, 68 Float, 69 Integer, 69 Node Reference, 69, 100 Text, 68 User Reference, 71

pole wyboru Add Views signature to all SQL queries, 158 Allow multiple arguments to work together, 175 Disable Views data caching, 158 Do not display items with no value in summary, 175 Enable views performance statistics via the Devel module, 216 Force single, 182 Limit list to selected items, 182 Optional, 181 Reduce duplicates, 175 Remember, 182 Send arguments, 316 Show other queries run during render during live preview, 159 Show query above live preview, 159 Themer info, 102 Unlock operator, 181 polimorfizm, 227 PostgreSQL, 131 procedura obsługi views\_handler\_filter\_in\_operator, 252 procedury obsługi, 251 programowanie obiektowe, 224 przesłanianie, 227 przycisk Rescan template files, 193, 203 przycisk Expose, 181

#### **R**

rdzeń systemu Drupal, 223 region, 336 reguły dostępu, 291 rekord, 133 relacia, 135 renderowanie strony rdzenia systemu Drupal, 261 rozszerzanie obiektów, 223

#### **S**

segment, 27, 333 segmenty paneli, 279 sekcia, 335 Actions to take if argument not present, 174 Add, 51 Additional Display Settings, 79 Allowed Block content, 272 Arguments, 155 Basic settings, 149, 185 Comment settings, 48, 49 Configure, 51 Customize date parts, 78 Describing tables to Views, 249 Fields, 155 Filters, 156 Granularity, 78 Identification, 44 New content behavior, 272 Relationships, 154 Remove, 51 Sort Criteria, 155 Submission form settings, 46 To date, 78 View Settings, 149 Workflow Settings, 47 selektor CSS, 333 skrót artykułu, 31 słownik, 308 sortowanie, 136 sprawdzenie zawartości szablonu, 204 SQL, 131 standard ANSI SQL, 238 stos XAMPP, 36 strona Add, 143 Add Content Type, 44 Basic, 62 Blocks, 187 Display fields, 62 Edit, 158 Getting Started, 140 Import, 157 List, 140, 141, 273 Manage fields, 61 Mini panels, 271 Modules, 265 Panel nodes, 271

strona Panel pages, 271, 293 RSS, 62 Tools, 158 strony nadpisania taksonomii, 298 strony paneli, 271 strumień wiadomości, 31 styl widoku, 197 Subversion, 340 sugestia, 92 szablon views-exposed-form.tpl.php, 200 views-more.tpl.php, 201 views-ui-\*.tpl.php, 200 views-view.tpl.php, 196 views-view-field.tpl.php, 202 views-view-fields.tpl.php, 199 views-view-grid.tpl.php, 197 views-view-list.tpl.php, 197 views-view-row-comment.tpl.php, 202 views-view-row-node.tpl.php, 202 views-view-row-rss.tpl.php, 200 views-view-rss.tpl.php, 197 views-view-summary.tpl.php, 202 views-view-summary- -unformatted.tpl.php, 201 views-view-table.tpl.php, 198 views-view-unformatted.tpl.php, 198 szablon domyślny, 194 szablon domyślny node.tpl.php, 96 szablon szczegółowy, 203 szablony, 192 modułu Views, 195 pól, 92 segmentów, 96 wierszy, 198

#### Ś

środowisko produkcyjne, 341 środowisko projektowe, 342

#### **T**

tabela, 133 bar, 248 baz, 249 foo, 248 node, 32 node\_revisions, 32 users roles, 247 tabela bazowa, 222, 229 tablica \$definition, 233 \$field, 121 \$info, 121 \$options, 241 taksonomia, 298 technologia AJAX, 151 termin, 308 testowanie zmian, 342 tworzenie danych dla pól modułów, 124 elementów formatujących, 107 formatów wyświetlania, 164 formatu wyświetlania, 186 instancji pól, 120 minipanelu, 283 nowego stylu, 330 nowego typu zawartości, 37 nowego widoku, 147 nowych pól typu zawartości, 50 nowych typów pól, 107 pola, 59 pola typu Node Reference, 70 segmentu panelu, 279 strony nadpisania segmentu, 296 strony panelu, 276 typów kontrolek, 107 widoku, 161 typ danych, 53 Decimal, 53 Float, 53 Integer, 53 Node Reference, 53 Text, 53 User Reference, 53

typ formatu wyświetlania, 335 Attachment, 148 Block, 148 Feed, 148 Page, 148 typ kontrolki, 76, 107 typ pola, 43, 67 typ widoków, 229 Access log, 146 Comment, 146 File, 146 Node, 146 Node revision, 146 Term, 146 User, 146 typ zawartości, 321, 344 Blog, 38 Blog Entry, 29 Book Page, 29 Comment settings, 44 Forum, 30 Identification, 44 Node Reference, 320 Page, 29 Poll, 30 Receptura, 38 Story, 29, 38 Submission form settings, 44 User Reference, 320

#### **U**

układ, 323 układ Flexible, 323, 324 kontrolka Canvas, 325 kontrolka Column, 325 kontrolka Region, 325 kontrolka Row, 325 uprawnienie User role, 302 ustawienia globalne, 56 globalne pola, 73 instancji pola, 43 modułu Panels, 271

paneli, 272 pola dla typu segmentu, 73 sekcji w module Views, 315 ścieżki, 176 typu zawartości, 55 ustawienie Access, 152, 275 Admin, 154 Allow settings, 316 Allowed values list, 56 Argument input, 315 Arguments, 316 Basic, 274 Basic settings, 153, 193 Caching, 152, 290 Content, 275 CONTENT\_CALLBACK\_CUSTOM, 115 CONTENT\_CALLBACK\_DEFAULT, 115 CONTENT\_CALLBACK\_NONE, 115 CONTENT\_HANDLE\_CORE, 115, 118 CONTENT\_HANDLE\_MODULE, 115, 118 Contexts, 275 CSS properties, 290 Default display, 79 Disable this pane, 290 Distinct, 152 Empty text, 153 Footer, 152 General, 275 Header, 152 Items per page, 152 Layout, 275 Link to view, 315 Maximum, 76 Menu, 153, 275 More link, 152 No cache, 289 Number of values, 56, 78 Path, 153 Preview, 275 Required, 56, 78 Row style, 170, 199 Search display field, 62 Selection rules, 275

ustawienie Settings, 290 Style, 197, 290 Summary, 275 Theme, 153 Information, 193, 199 type, 121 Use AJAX, 151 Use panel path, 315 Visibility rules, 290 widget\_type, 121 użycie argumentu w sekcji z widokiem, 316 formatu wyświetlania, 318 suwaka, 326 zależności, 184, 319

#### **W**

wartość database columns, 111 delete, 112 delete revision, 112 form, 111, 116 insert, 112 load, 112 prepare translation, 112 presave, 112 sanitize, 112 save, 111, 116 update, 112 validate, 111, 112, 116 views data, 111 widok Default, 142 Normal, 142 Overridden, 142 widok domyślny, 144 widok segmentu, 294 widok słownikowy, 177 widok użytkownika, 300 wiersz, 133 współużytkowanie pola, 64 wydajność zapytania, 216 wykluczanie pól, 99 wywołanie #process, 115

#### **Z**

zadania lokalne, 31 zależność, 183, 319 jawna, 230, 247 niejawna, 229, 246 Upload:Attached files, 230 załącznik, 169 zapisywanie widoków, 176 zapytania modułu Views, 216 zapytania SQL, 138 zastosowanie motywu dla grupy pól, 97 zastosowanie stylów, 331 złączenia, 137 złączenie lewe, 137 złączenie modułu Views, 229 złączenie wewnętrzne, 137 zmiana układu, 327 zmienna \$<NAZWA\_GRUPY>\_rendered, 96 \$<NAZWA\_POLA>\_rendered, 96 \$admin\_links, 196 \$admin\_links\_raw, 196 \$alias, 238 \$button, 201 \$class, 198 \$content, 99 \$css\_name, 196 \$element, 113 \$empty, 196 \$error\_field, 113 \$exposed, 196 \$feed\_icon, 196 \$field, 94, 110, 127, 237 \$field\_empty, 95 \$field\_name, 94 \$field\_name\_css, 94 \$field\_type, 94 \$field\_type\_css, 94 \$field->class, 199 \$field->content, 199 \$field->handler, 199 \$field->inline, 199 \$field->inline\_html, 199 \$field->raw, 199 \$field->separator, 200

\$fields, 198, 199 \$footer, 196 \$header, 196, 198 \$item, 127 \$items, 94 \$label, 94 \$label\_display, 95 \$more, 196 \$NAZWA\_POLA, 97 \$node, 94, 127 \$op, 110 \$order, 238 \$page, 94 \$pager, 196 \$referring\_field, 101 \$referring\_node, 101

\$row, 200 \$row\_classes, 198 \$rows, 196, 198 \$teaser, 94 \$this, 225 \$title, 198 \$view, 199 \$view->args, 242 \$widget->label, 201 \$widget->operator, 201 \$widget->widget, 201 \$widgets, 201 views-exposed-widget, 201 views-operator, 201 views-widget, 201 znacznik span, 211

Chcesz szybko stworzyć wydajny sklep internetowy, elegancką witrynę firmowa, sprawny intranet korporacyjny bądź funkcjonalny portal spolecznościowy, ale już przeraża Cię Rość związanej z tym pracy? Zapewne dlatego zainteresowałeś się Drupalem? I stusznie. Jakie inne narzedzie open source umożliwia programistom tak błyskowiczna oraz bezproblemowa realizacje nawet bandos ambitmeti i zaawanazwanych projektów (17 Dziek) zaanpażowaniu utalantowanie i aktywnej społeczności Drupala masz przecież możliwość korzystania z tysięcy praktycznych modulów. które rozszerzają możliwości rzzenia tego systemu i pozwaleją na niemal nieograniczone wzbogacanie projektu o kolejne przydatne funkcjonalności. Ohoć trudno w to uwierzyć, już kilka kliknięć wystarczy, aby tworzyć witryny internetowe o elastycznych, zróżnicowanych możliwościach.

Niezależnie od tego, czy jesteś programistą, projektantem, administratorem, architektem czy konsultantem -- oto doskonały przewodnik po najbardziej wartościowych modulach i technikach właczania ich do pwojens prziałdu. Znajdziesz tu słynna "wielka tride", cryll moduly Content Construction Kit (CCK). Views / Panels, których potenciał pozwala na niesłychanie szybkie tworzenie idealnie skrojonych stron. Klemozliwe? Przekonaj sie, że tak! Współautor bij niezwyklej książki. Earl Miles, od wielu lat jest aktywnym członkiem spoleczności związanej z Drugalem, dzięki czemu w dożym stopniu wpłynał na kierunek, w jakim podgza ten system. Earl jest także kluczowym uczestnikiem prziekłu budowy modulu CCK oraz autorem modulów Views i Panels. Trudno zatem wyobrazić sobie lepszą osobę, która mogłaby wprowadzić Cię w tapiki ich skutecznego wykorzystaniał Autorzy zamieścii for estrablic informatic, których nie znajdziesz nioźzie indziel, a także obszerny przykładowy kod "receptorowy", struczowy w celu latero adaptacii i ponownego wykorzystania.

#### Ta kalazka pomoże Cit

- · szlyč modułów Content Construction Kit (CCK) w celu dostosowania formularzy wprowadzania danych zgodnie z sławyni wynasaniani
- · zwiększyć etastyczność witryny za pomocą systemu segmentow Drugala
- · dodać opcionalne typy pół z uwzglednieniem pół poartych na kodzie PHP
- · dostosować motywy w celu wyświetlania danych
	- w sposób bandziej atrakcyjny i czytelny
- · zbudować wielofunkcyjne hormaty wyświetlania zapytań modulu Views
- · dokonać integracij z bazami danuch SQL
- · dostosować moduł Views za pomocą zależności, argumentów i filtrów
- · zootymakzować wydajność zapytaś
- · dodać style niestandardowe za pomocą modulu Panela
- · utrzymać pełną kontrole nad witrynami podczas wórażania ich w środowisku produkcytovm

#### Błyskawicznie twórz elastyczne, wielofunkcyjne witryny internetowe!

EDI Miller wet staten criminan i zustacionen finanz Ansaciation, Chenrol 

Evyacor Miles ed pensaria lat jest związena zawidowa z obskigą techniczną препровожаты. Актуинае издейроводе а хетребел типизатуся флодовласти systemu Dropal, a także pomiąga w zarządzamia kolejkami wsporcza modułów Venus Fanny

![](_page_37_Picture_17.jpeg)

![](_page_37_Picture_18.jpeg)

arte o m

**ALCOHOL:** 12 230 98 63

![](_page_37_Picture_22.jpeg)